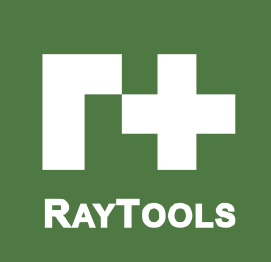

# BF320-3KW

# 激光焊接头

## 用户手册

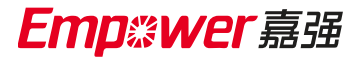

Hotline: 400-670-1510

Email: sales@empower.cn

Add: 上海市 松江区新飞路 1500 弄 72 号

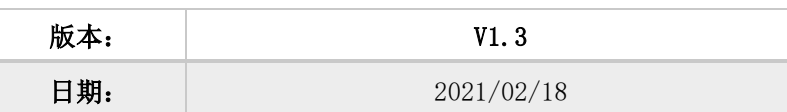

历史版本:

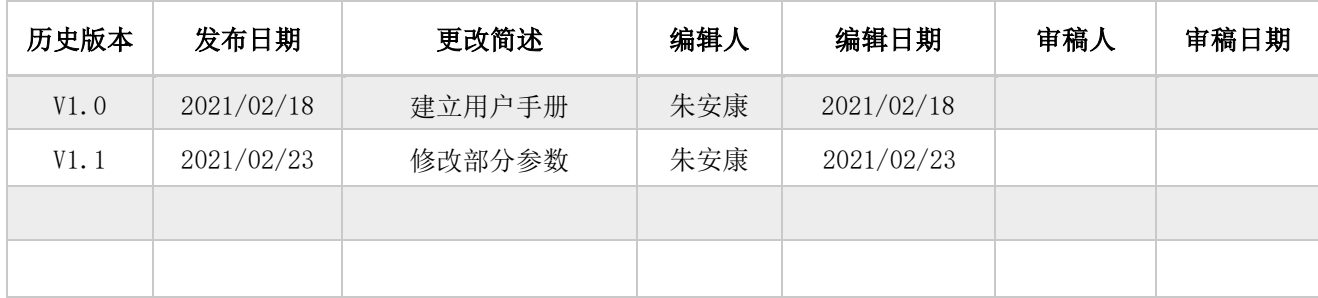

感谢您选择本公司的产品!

本手册对 BF320 光纤激光焊接头的使用做了详细的介绍,包括安装、操作、维护说明等。如果您还有其它事 项需要了解的,可直接咨询本公司。

在使用本系列焊接头及相关的设备之前,请您详细阅读本手册,这将有助于您更好地使用它。

由于产品功能的不断更新,您所收到的产品在某些方面可能与本手册的陈述有所出入,在此谨表歉意!

## 目录

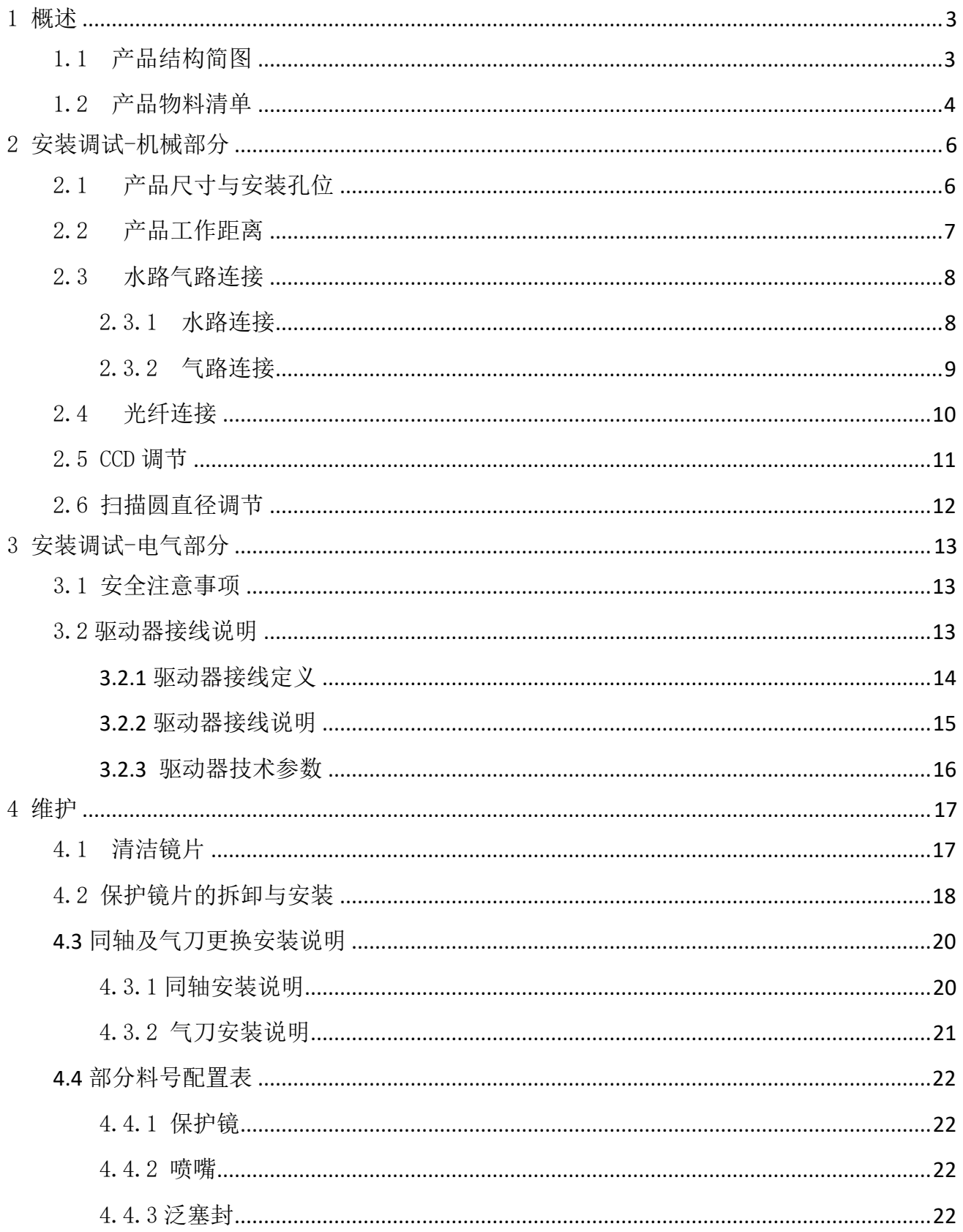

## <span id="page-3-0"></span>1 概述

本手册涵盖 BF320 系列产品的基本安装,出厂设置,操作使用和保养服务等各个环节的概 括说明。具体光学机械或定制配置较多,本手册说明仅对其主要的单元部件进行介绍。

BF320 系列扫描光纤焊接头是一款功率等级 3KW 的高性价比摆动焊接头,适用于中低功率 的焊接,通过扫描方式来增加熔宽,降低气孔率,提高表面质量;兼容市场上主流的光纤激光 器波长范围,具有体积小,重量轻等特点,可手动调节圆的大小来适用于不同的焊缝宽度,有 效提高焊接质量和焊接速度;

### <span id="page-3-1"></span>1.1 产品结构简图

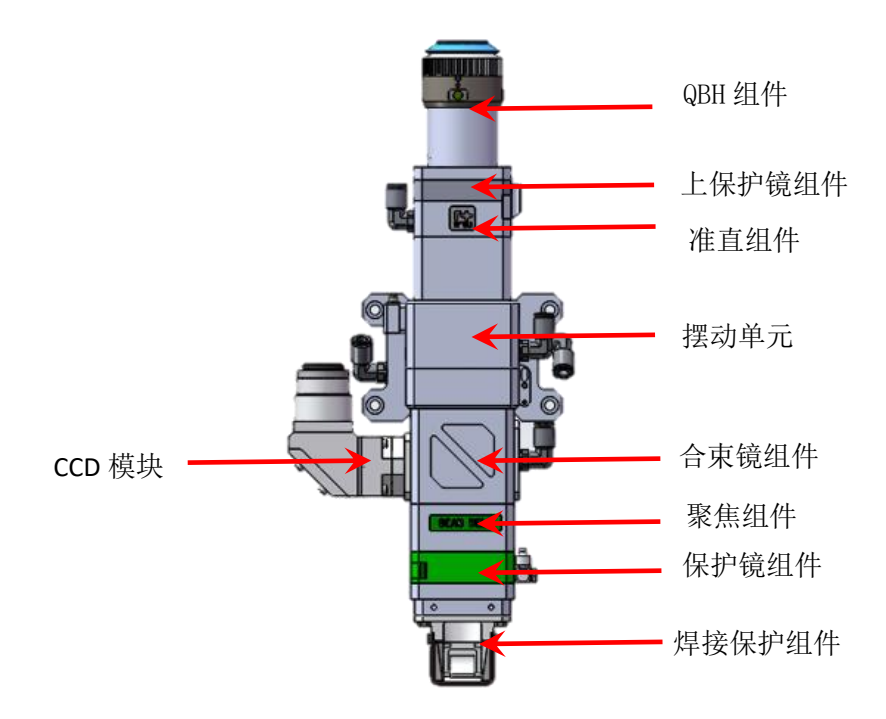

BF320 结构图

## <span id="page-4-0"></span>1.2 产品物料清单

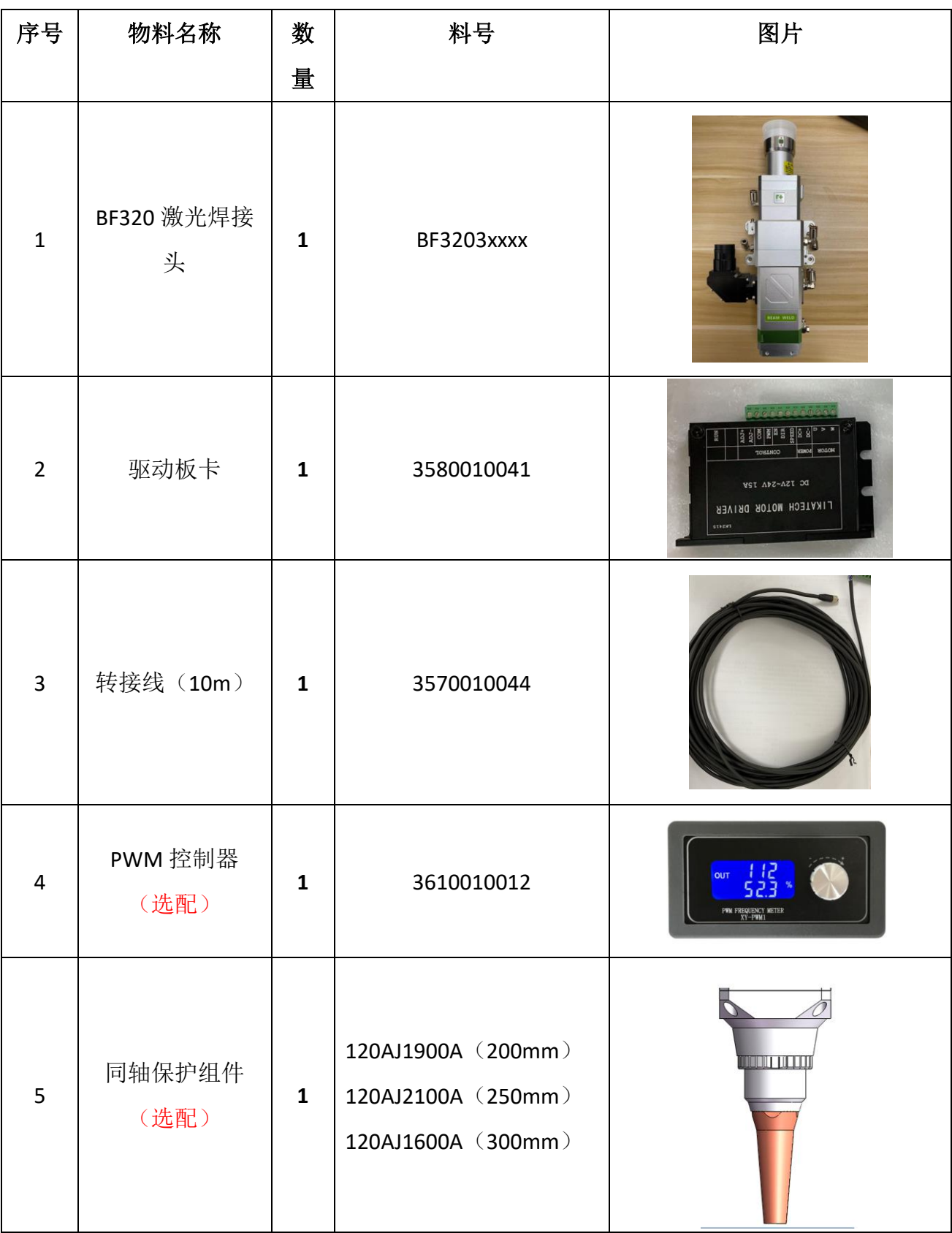

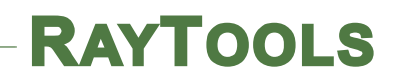

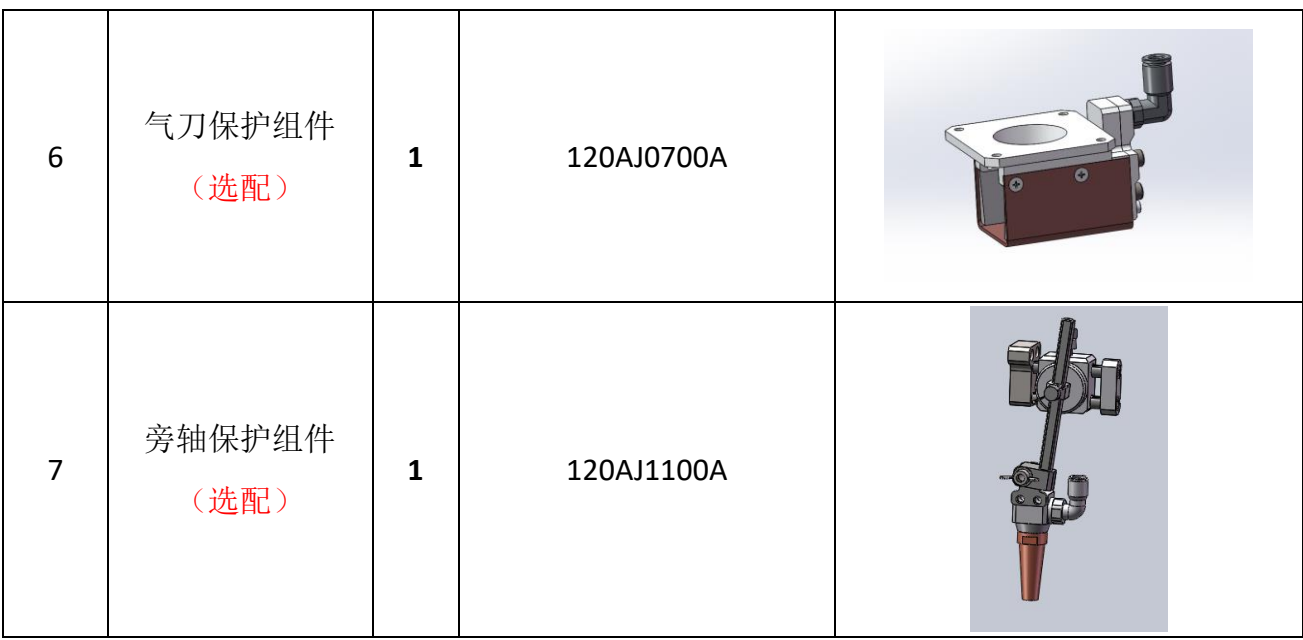

## <span id="page-6-0"></span>2 安装调试-机械部分

## <span id="page-6-1"></span>2.1 产品尺寸与安装孔位

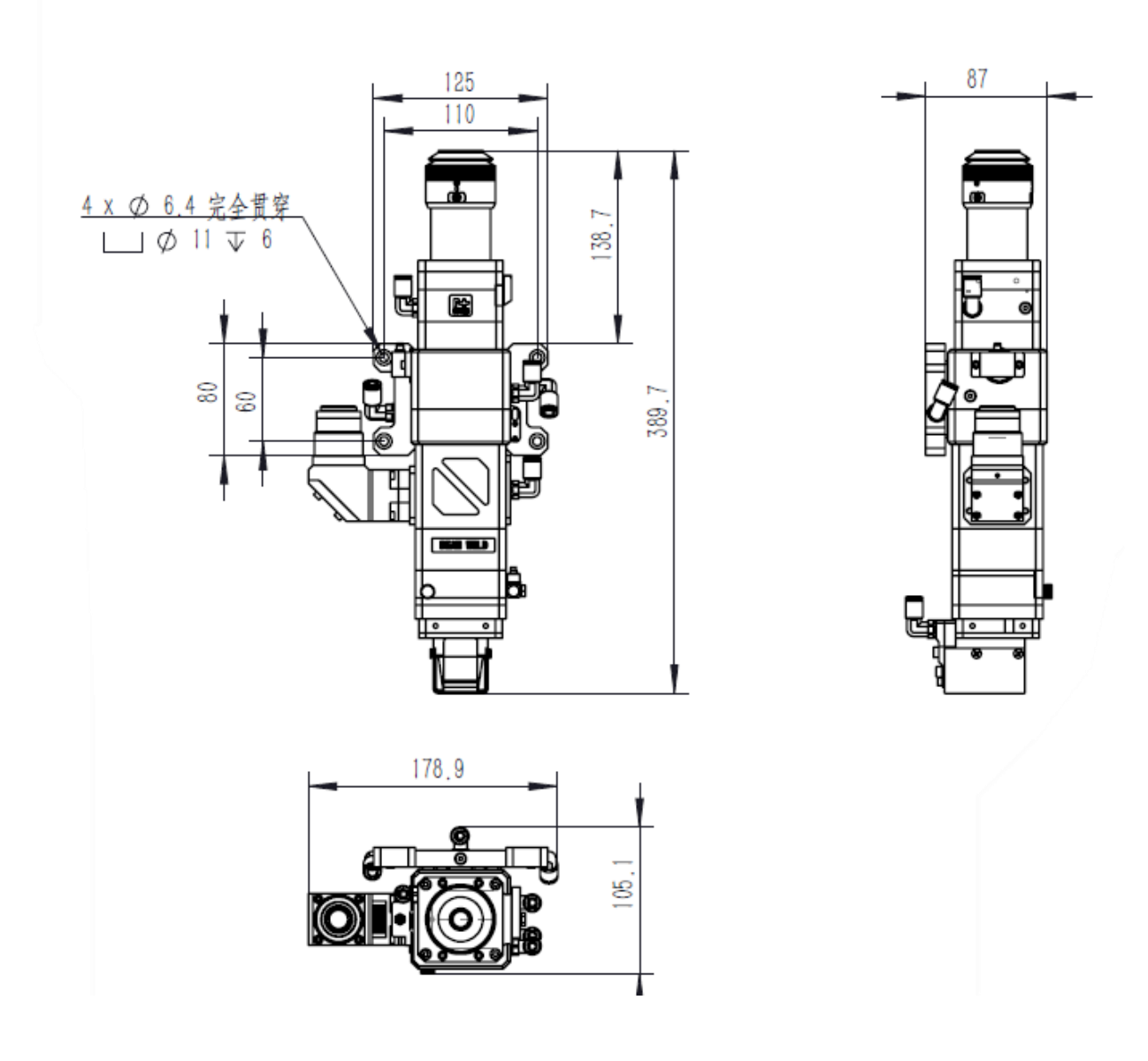

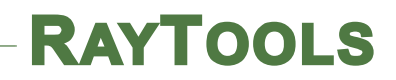

### <span id="page-7-0"></span>2.2 产品工作距离

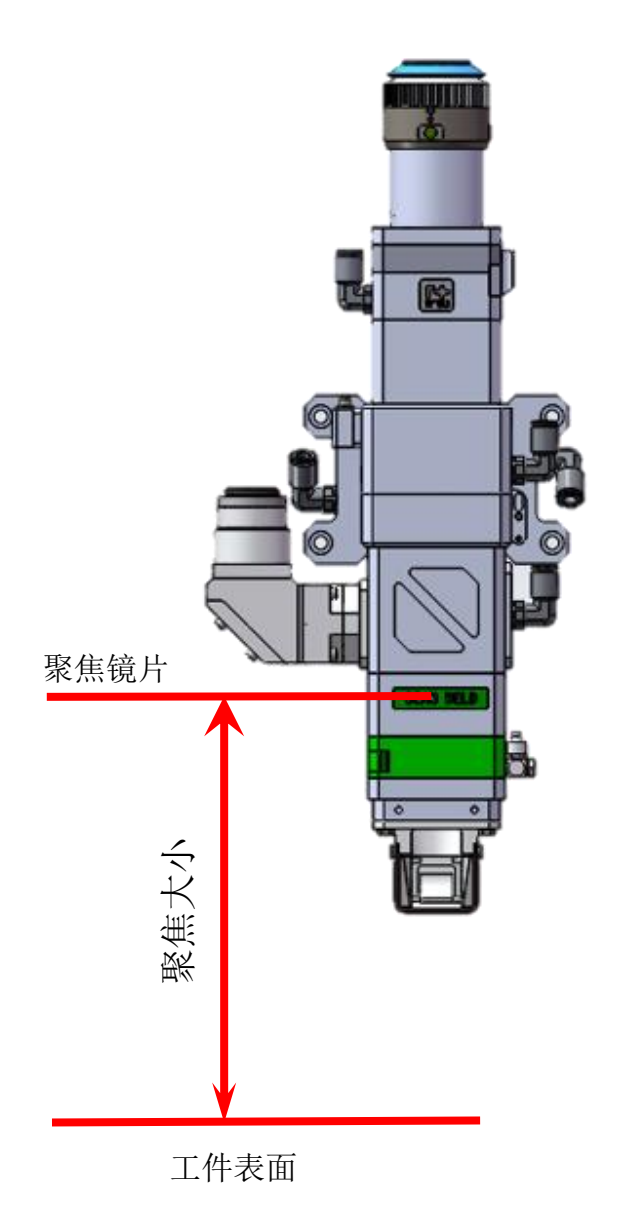

注意事项:

- 1. 加工时请保证工件表面与焊接头参考面平行,否则容易造成图形畸形。
- 2. 工件表面与焊接头参考面之间的距离为聚焦大小。更精确的工作距离需要出 光根据火花和声音实例。

### <span id="page-8-0"></span>2.3 水路气路连接

#### <span id="page-8-1"></span>2.3.1 水路连接

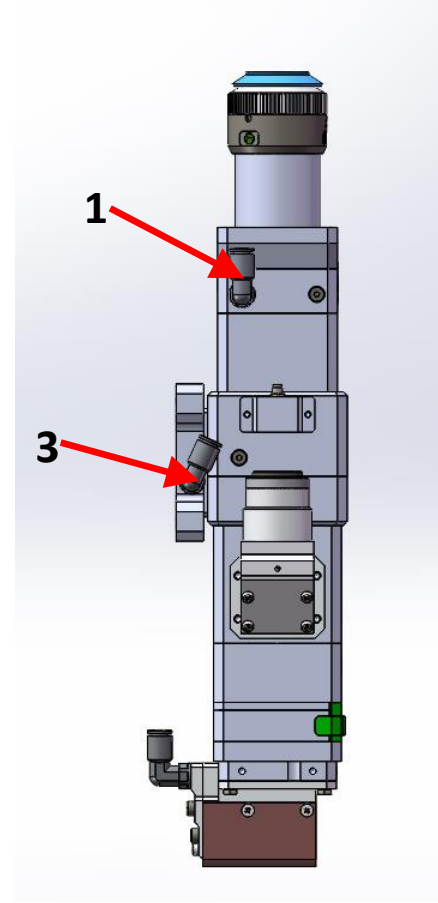

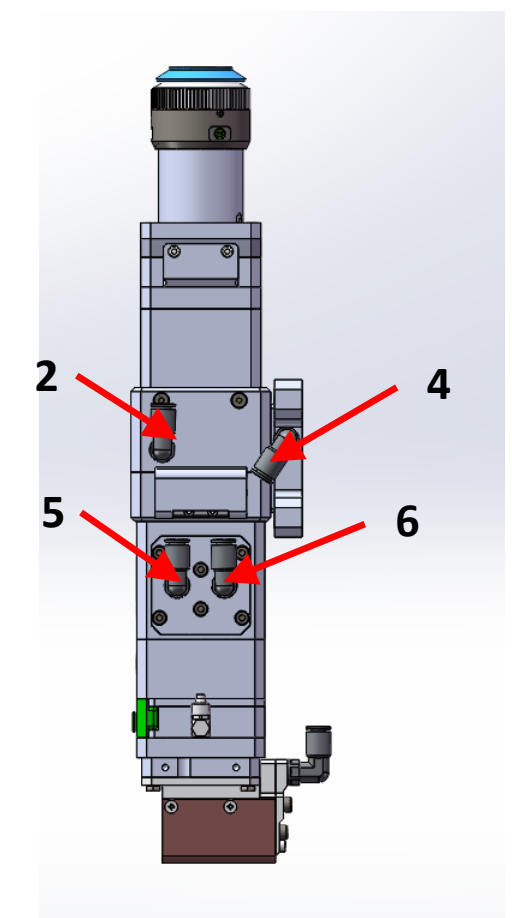

- 1. 使用Ф6mm 的水管连接 2-3-4-5 形成水环路
- 2. 接头 1 接冷水机常温水进水口
- 3. 接头 6 接冷水机常温水回水口

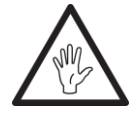

### 注意:水路连接请参照下表技术要求

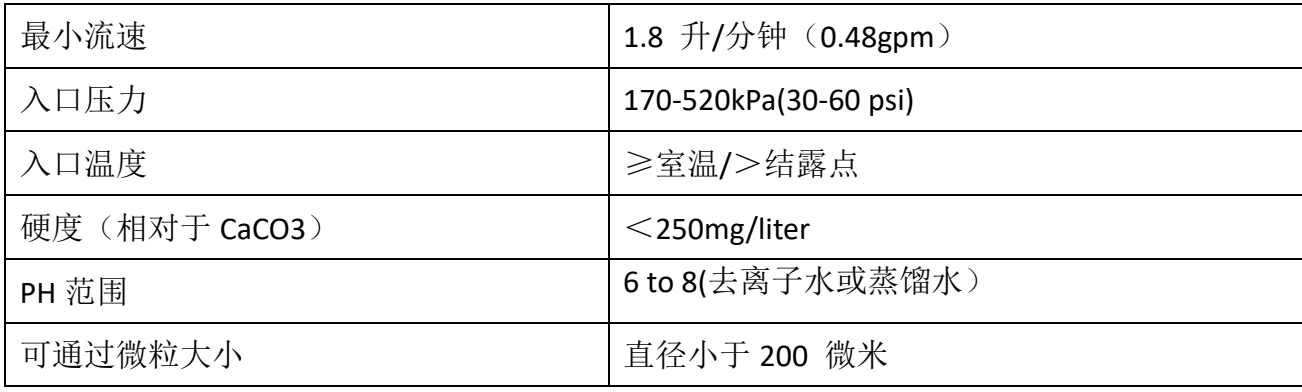

### <span id="page-9-0"></span>2.3.2 气路连接

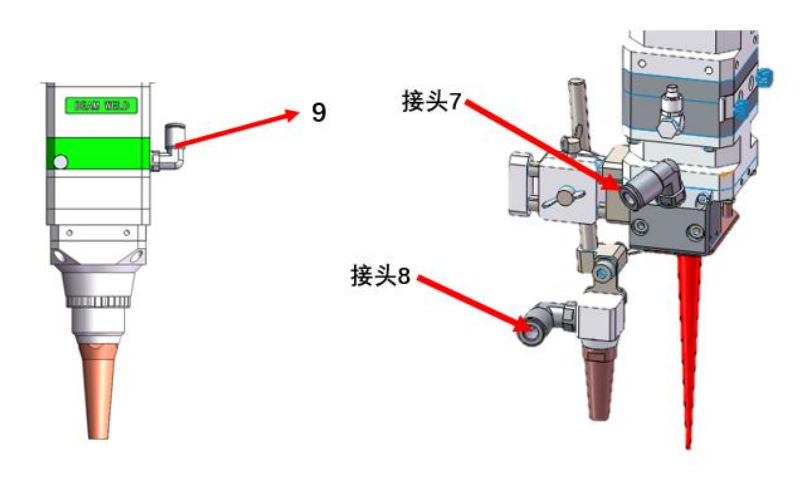

气路连接:(气管规格为Ф6mm 的气管)

旁轴气路:1.接头 7 为气刀接口,接 4~6bar 洁净压缩空气。

2.接头 8 为保护气接口,接惰性保护气体。

同轴气路:接头 9 接惰性保护气体

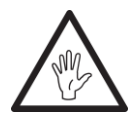

注意:气体规格需满足下表要求

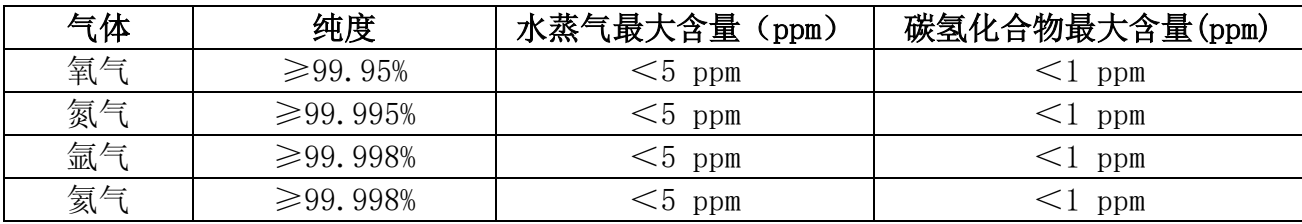

#### <span id="page-10-0"></span>2.4 光纤连接

光纤接口就是指激光器的光纤末端和焊接头之间的连接部分。BW210 适合于绝大多数的工 业激光发生器。

常用的光纤接口包括 QBH、QD、LLK-D 和 LLK-B,其他光纤接口也可以适配。每一款激光接 口都有其独特固定光纤的方法。请参考相应的光纤接口使用介绍。图 1 所示就是 QBH 接头安装 接口。

## 注意: 光学器件必须保持洁净, 在使用之前必须清除所有灰尘。如果激光头为光纤垂直固 定,那么就必须将激光头旋转 90 度到水平放置,再插入光纤以阻止灰尘掉落在镜片表面, 插好光纤后再固定激光头。

QBH 与光纤连接方法如图 2-3 所示:

1) 转动外套筒,使外套筒侧面红点与内套筒红点在一条线上;

2) 取下光纤保护帽,检查光纤棒水晶头玻璃是否干净,如有污染必须先清洁;

3) 将清洁好的光纤头与 QBH 同轴,并保证 QBH 上的红点与光纤头上的最长槽在同一直线上;

4) 将光纤头插入 QBH, 提起并转动外套筒, 直至两接触面贴合。

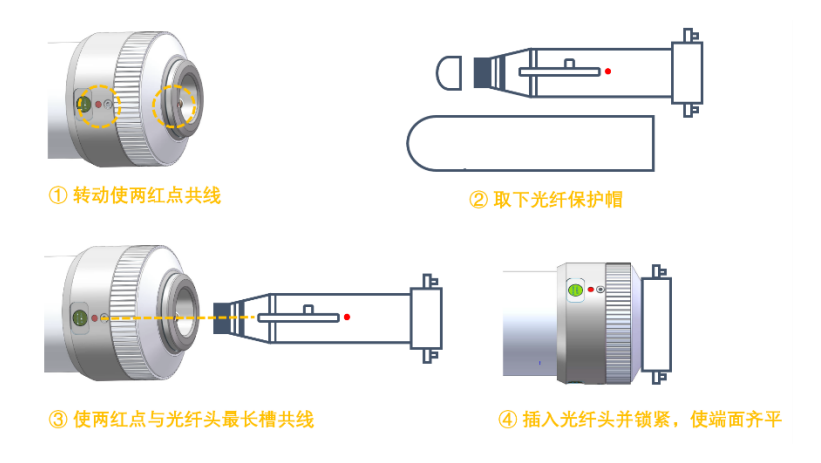

图 2-3 QBH 与光纤连接方法

### <span id="page-11-0"></span>2.5 CCD 调节

#### (**1**)亮度调节

通过调节下左图滚花旋转结构,即可实现亮度调节。

#### (**2**)清晰度调节

通过调节下左图方体上端外凸圆柱状结构,即可实现清晰度调节。

#### (**3**)视场调中

通过拧紧/松开大三角块前面两个 M4 调节螺丝, 即可实现视场调中。

#### (4) 视场旋转

如下图所示,将 4 颗 M3x6 内六角螺钉松开 1-2 圈。将 M3x3 顶丝松开 1-2 圈。抓住外凸 圆柱结构(清晰度调节)上方的圆柱件并顺时针旋转(螺纹拧紧方向)一定角度,以实现想要获得 的视场方向。调整好视场方向后, 保持圆柱件不动, 将 4 颗 M3x6 内六角螺钉锁紧。将 M3x3 顶丝拧紧,即完成视场方向调节。

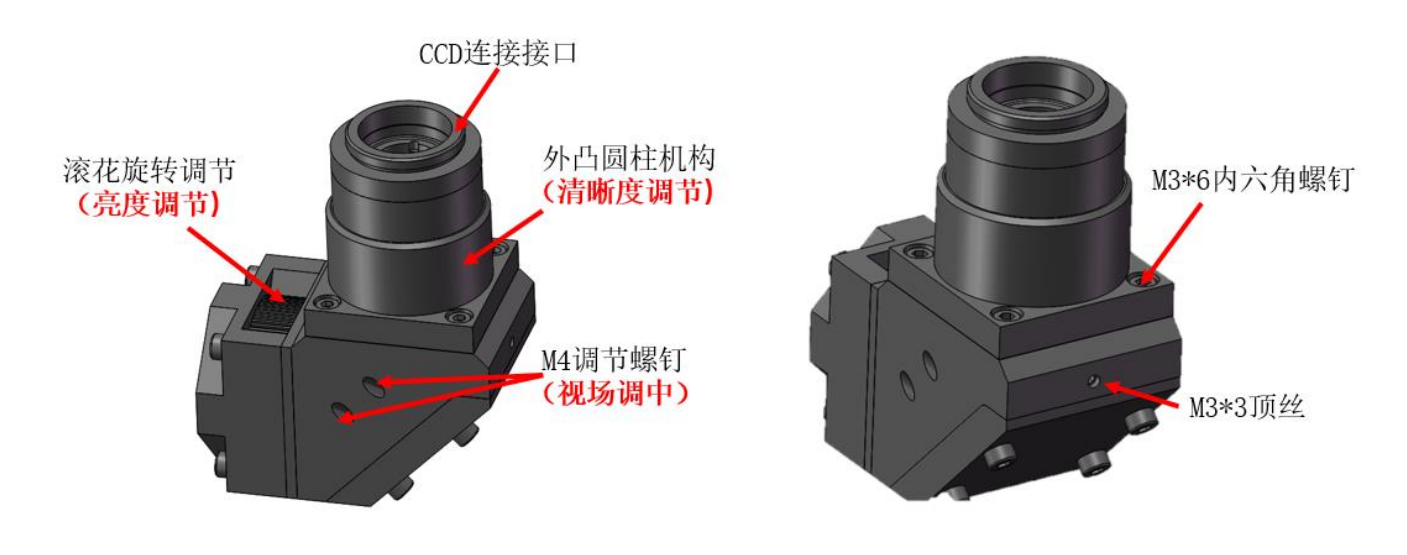

CCD 调节方法

### <span id="page-12-0"></span>2.6 扫描圆直径调节

## 注意:调节扫描圆的直径大小必须在电机停止的状态下使用工艺孔进行调节,在电 机工作时不可以使用工艺孔进行调节,否则会造成机械结构损坏!

- (1) 需在完成后续电气接线后再转到此步骤进行工艺调节;
- (2) 在激光器红光指示状态下,给电机上使能进行圆形扫描,使用测量工具量出圆的 直径大小;
- (3) 断开电机使能,确认红光为点状时,打开工艺孔防尘盖(见下左图位置);
- (4) 使用规格为 3 的内六角扳手通过工艺孔(见下右图)进行调节扫描圆直径大小;
- (5) 调节完毕后,盖上工艺孔防尘盖后,给电机上使能,使用测量工具量出圆的大小;
- (6) 重复步骤(2)(3)(4)来调节到需求的扫描圆直径大小;

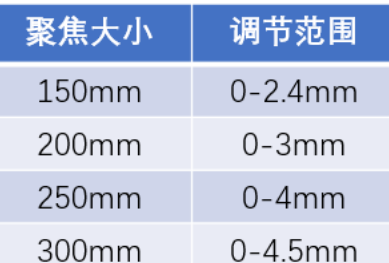

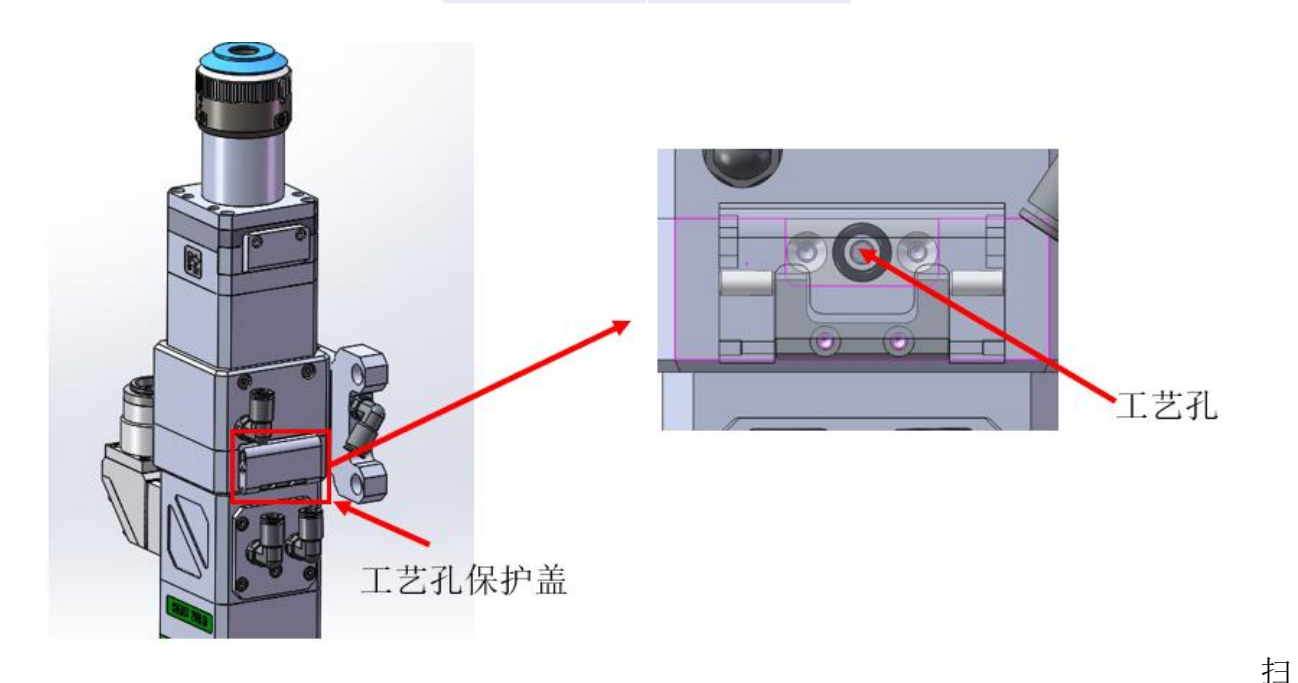

描圆直径大小调节示意图

## <span id="page-13-0"></span>3 安装调试-电气部分

### <span id="page-13-1"></span>3.1 安全注意事项

- (1) 本产品属于高压电器设备,应由专业技术人员进行安装、调试、操作及维护。不正确的 使用将导致触电、火灾、爆炸等危险。
- (2) 本产品为直流电源供电,请确认电源正负极正确后再上电,不正确的接线会导致产品烧 毁。
- (3) 请勿自行改造、分解、修理驱动器
- (4) 在通电时,请勿带电插拔插头以及更改配线。
- (5) 在通电运行中,请勿接触驱动器散热片,以免烫伤。
- (6) 驱动器属于功率设备,应注意保持其工作环境的散热通风。
- <span id="page-13-2"></span>(7) 驱动器在储存、使用中请注意防潮防尘。

### 3.2 驱动器接线说明

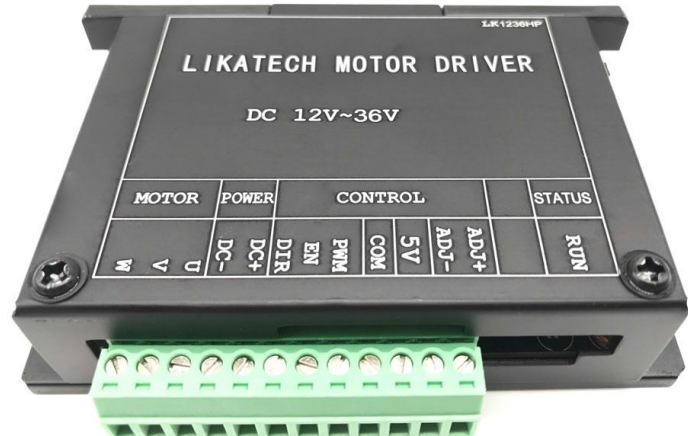

驱动器实物正面

V1.5 24 13 | 24 上海嘉强自动化技术有限公司 © 版权所有

#### <span id="page-14-0"></span>**3.2.1** 驱动器接线定义

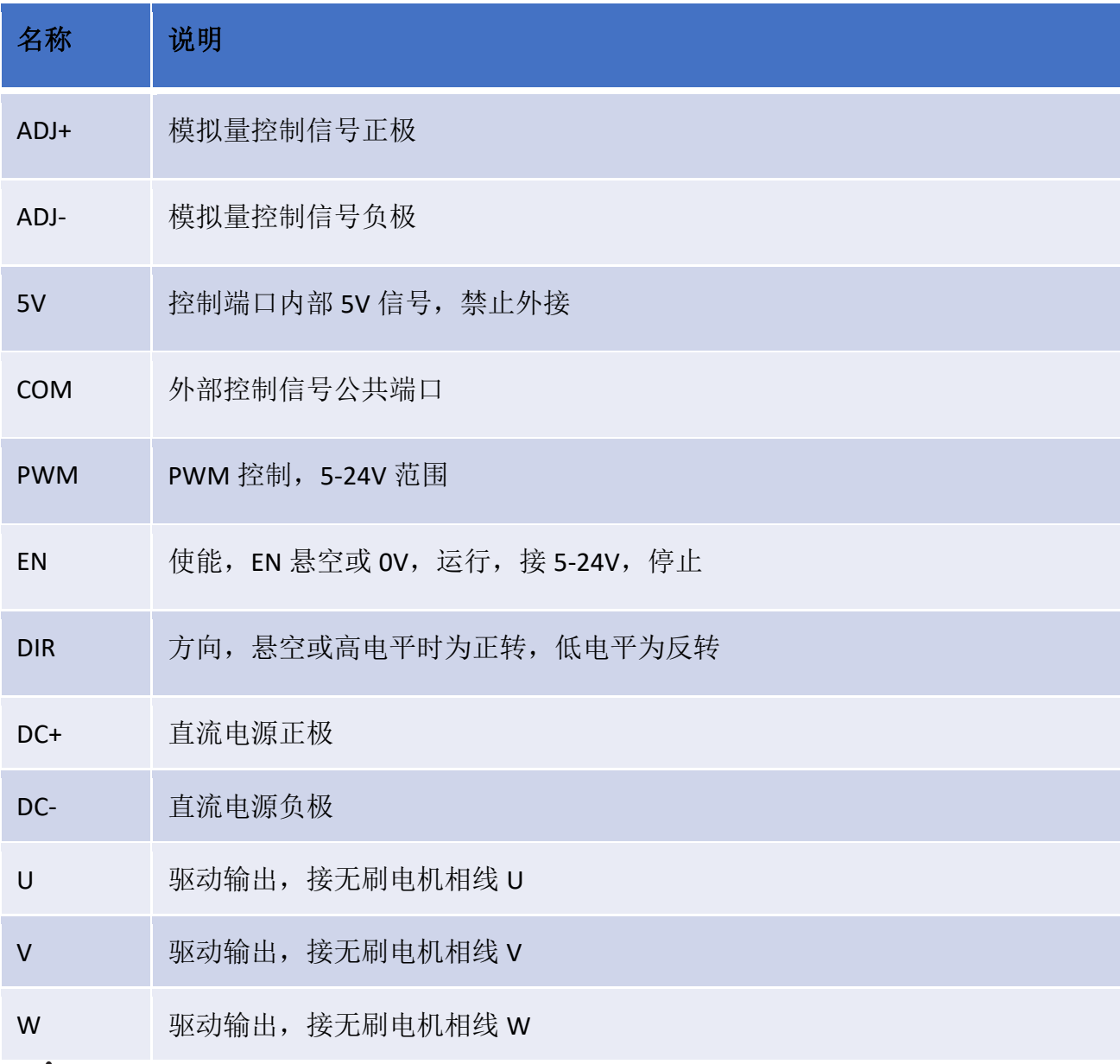

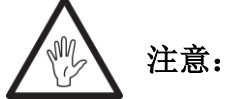

- (1) 直流电源严格接反,否则由此导致驱动器烧坏不在保修范围内
- (2) 5V 端口严格外接,否则由此导致驱动器烧坏不在保修范围内
- (3) 驱动器支持电位器调速控制(接 5V,COM,PWM),电位器可调电阻 10K(典 型值)
- (4) 模拟量 (ADJ+, ADJ-)调速电压为 0-5V (OV 对应转速为 0,5V 最高)

### <span id="page-15-0"></span>**3.2.2** 驱动器接线说明

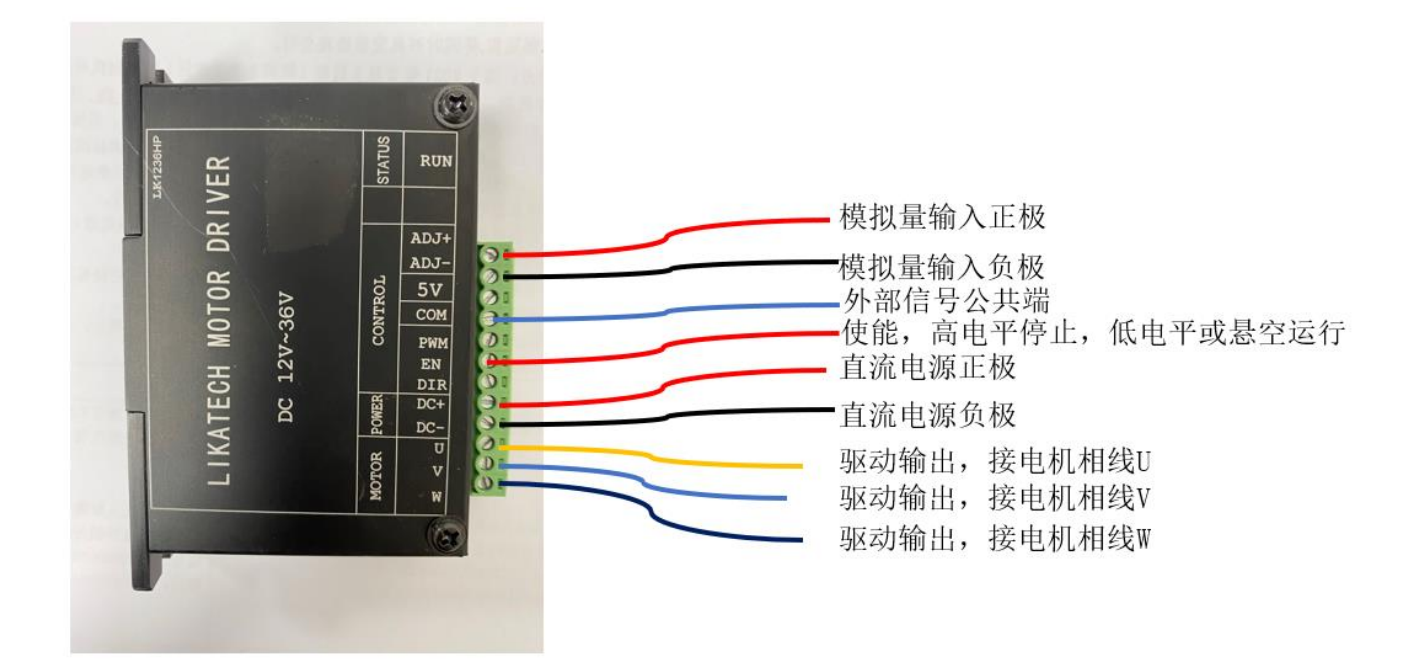

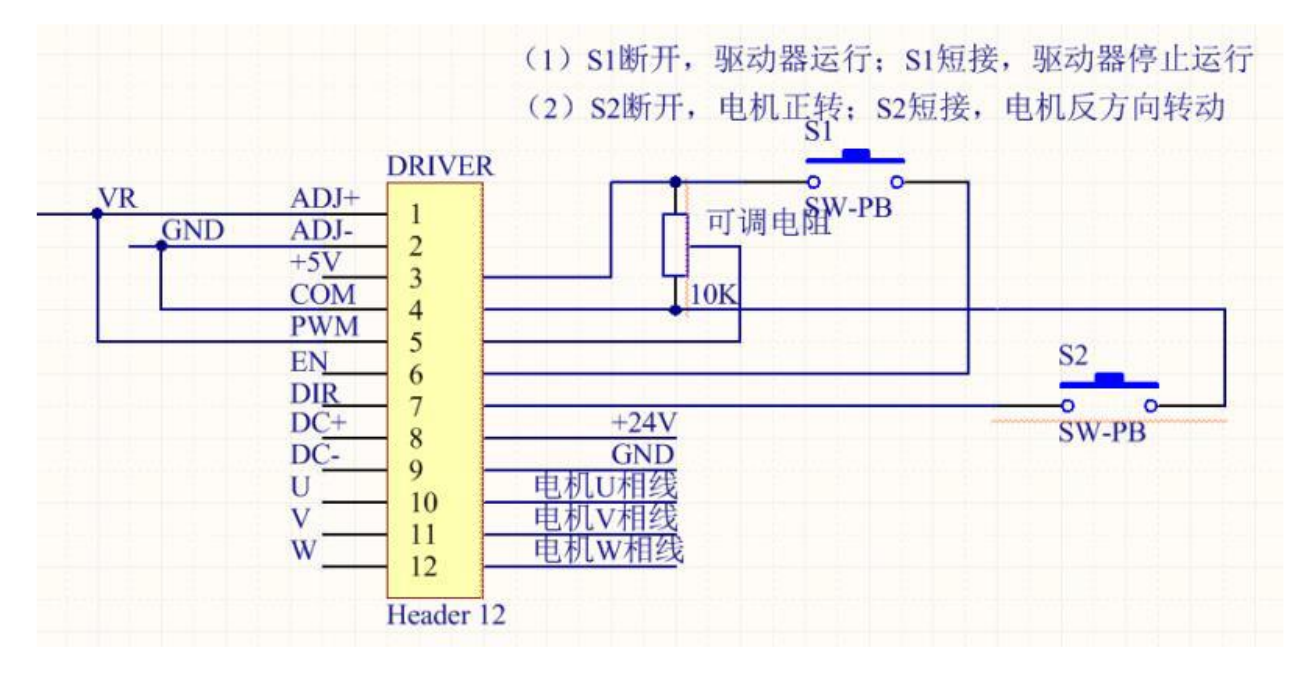

驱动器接线参考图

### <span id="page-16-0"></span>**3.2.3** 驱动器技术参数

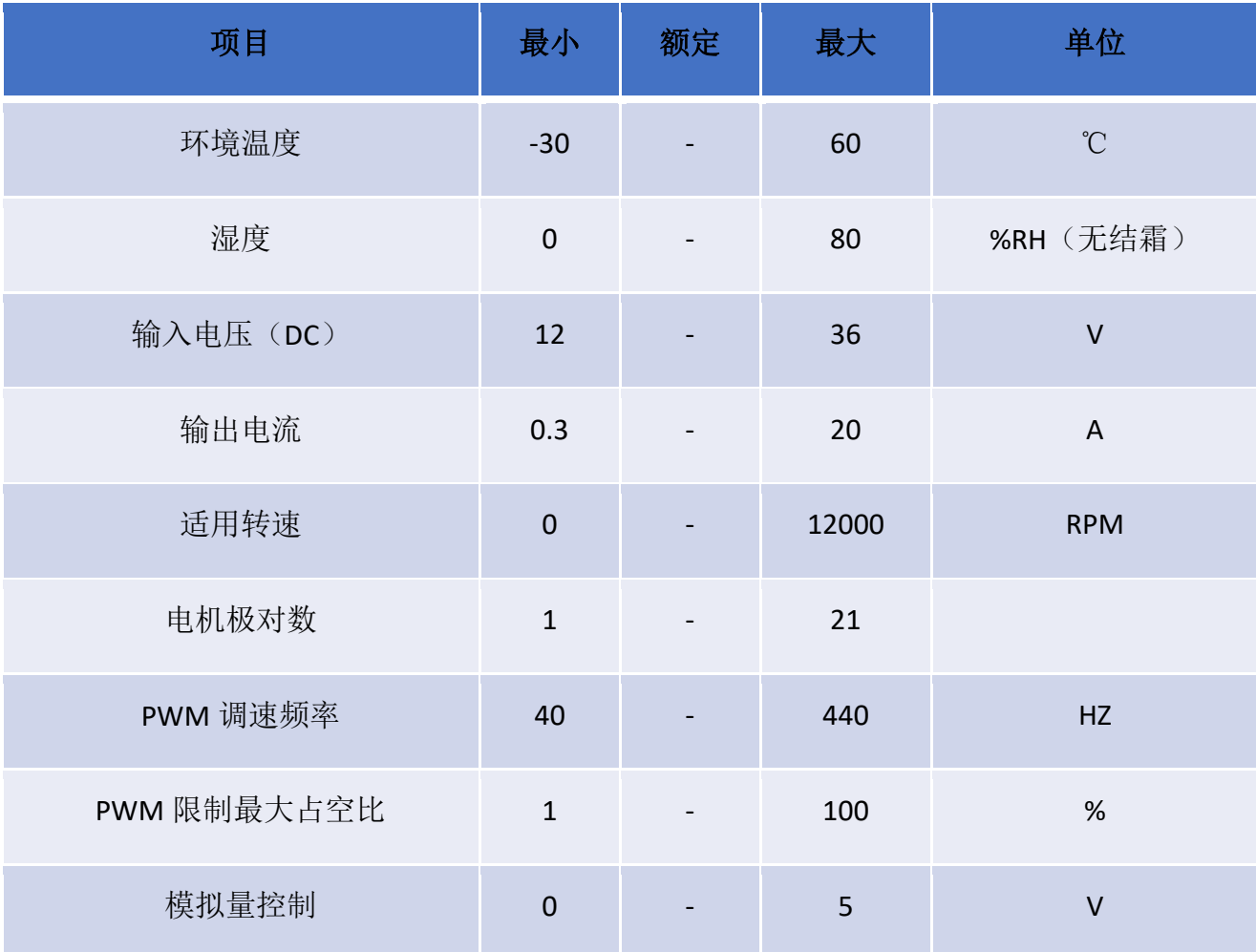

#### 用户手册

## <span id="page-17-0"></span>4 维护

### <span id="page-17-1"></span>4.1 清洁镜片

1、将光学元件置于清洁工具箱中的支架上(也可用手指直接拿镜片的侧面,一定不可用手指 接触镜片的上下表面)如图一所示 。

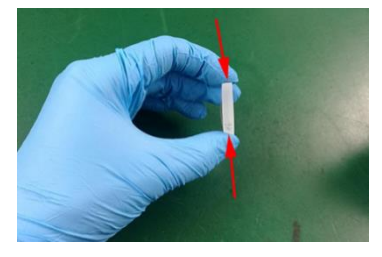

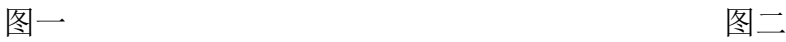

2、将透镜清洁纸置于光学部件上,并滴上 2 至 3 滴镜片清洁剂, 如图二所示。

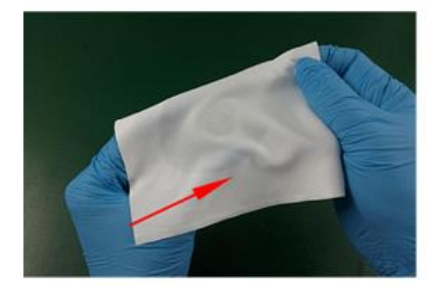

图三 2008年 10月21日 10月21日 10月21日 10月21日 10月21日 10月21日 10月21日 10月21日 10月21日 10月21日 10月21日 10月21日 10月21日 10月21日 10月

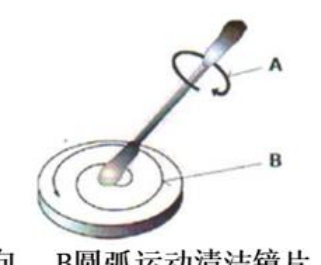

B圆弧运动清洁镜片 A 棉签旋动方向

3、在镜片或透镜上水平地慢慢拖动清洁纸,确保无拖痕,拖动之后透镜变得清洁。该程序可 以重复多次。每次操作使用新的透镜清洁纸,如图三

4、如果油污严重,使用棉签清洁镜面。将镜片清洁剂喷在干净棉签上,然后在光学元件上清 洗 3-5 分钟,清洗时按圆形由内到外移动。在光学部件表面上只能轻轻用力。沿纵轴轻轻地转 动棉签,以尽可能清除灰尘,图四。

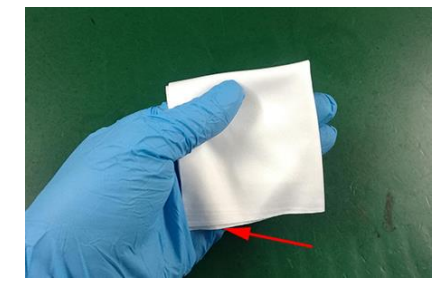

图五 1988年 10月21日 10月21日 10月21日 10月21日 10月21日 10月21日 10月21日 10月21日 10月21日 10月21日 10月21日 10月21日 10月21日 10月21日 10月

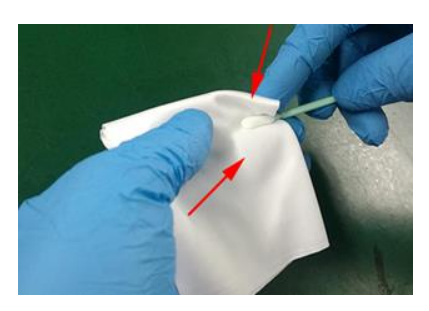

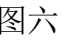

5、镜片污染严重,也可使用无尘纸(或者无尘布进行清理),取一张干净无尘纸对折 2 次, 将 镜片清洁剂喷在对折后的直角位置。一手握住镜片(注意手指不可接触镜片上下端面),另外 一只手拿无尘纸,涂有镜片清洁剂的一面紧贴要清理的镜片表面,用食指轻压另外一面,轻轻 用力将无尘纸沿镜片表面做顺时针转动。

### <span id="page-18-0"></span>4.2 保护镜片的拆卸与安装

上下保护镜片的拆卸与安装方法如图 1, 2 所示:

- 1) 拧松螺钉;
- 2) 拉出保护镜座;
- 3) 通过手指按压镜片,从没有泛塞封的一面将镜片从镜座里面推出来;
- 4) 把保护镜片安装到镜座里;
- 5) 用泛塞封压住保护镜;
- 6) 把镜座插入到激光加工头里;
- 7) 锁紧螺钉。

## 注意: 禁止用指甲或坚硬物直接扣出或挑出保护镜上面的泛塞封, 这样会严重造成泛 塞封损坏、漏气甚至损坏保护镜及聚焦镜;泛塞封被取出后应妥善存放,以免影响焊接质量。

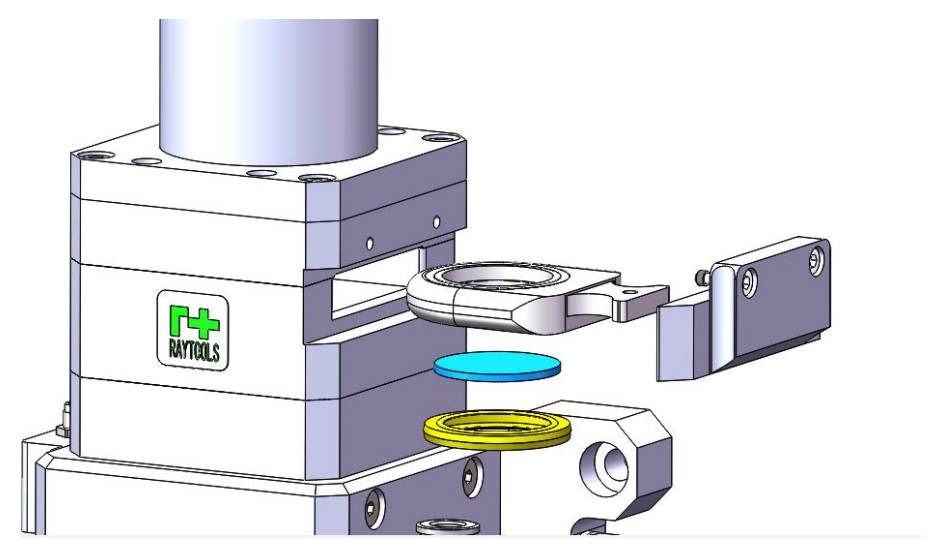

图 1 上保护镜片拆卸与安装

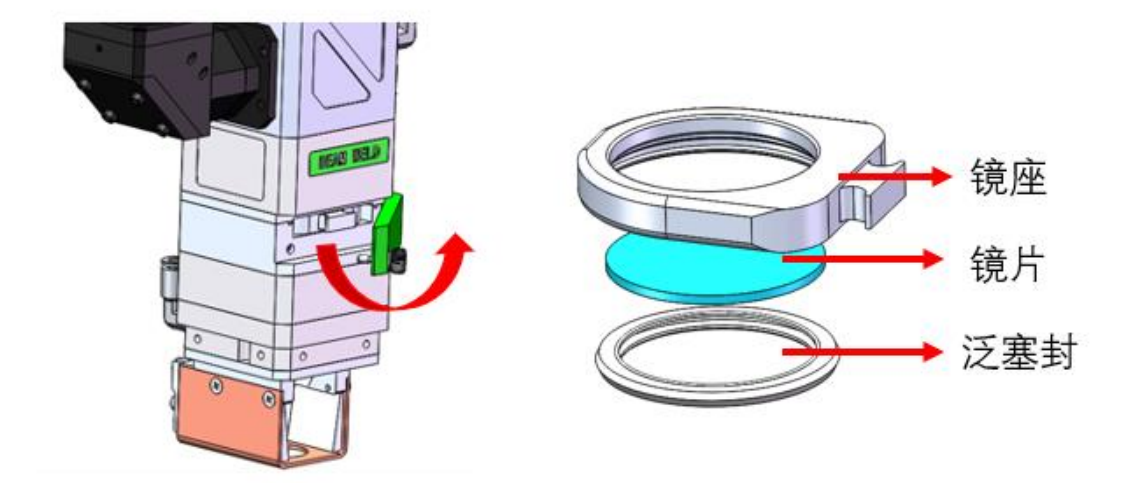

### 图 1 下保护镜片拆卸与安装

### <span id="page-20-0"></span>**4.3** 同轴及气刀更换安装说明

### <span id="page-20-1"></span>4.3.1 同轴安装说明

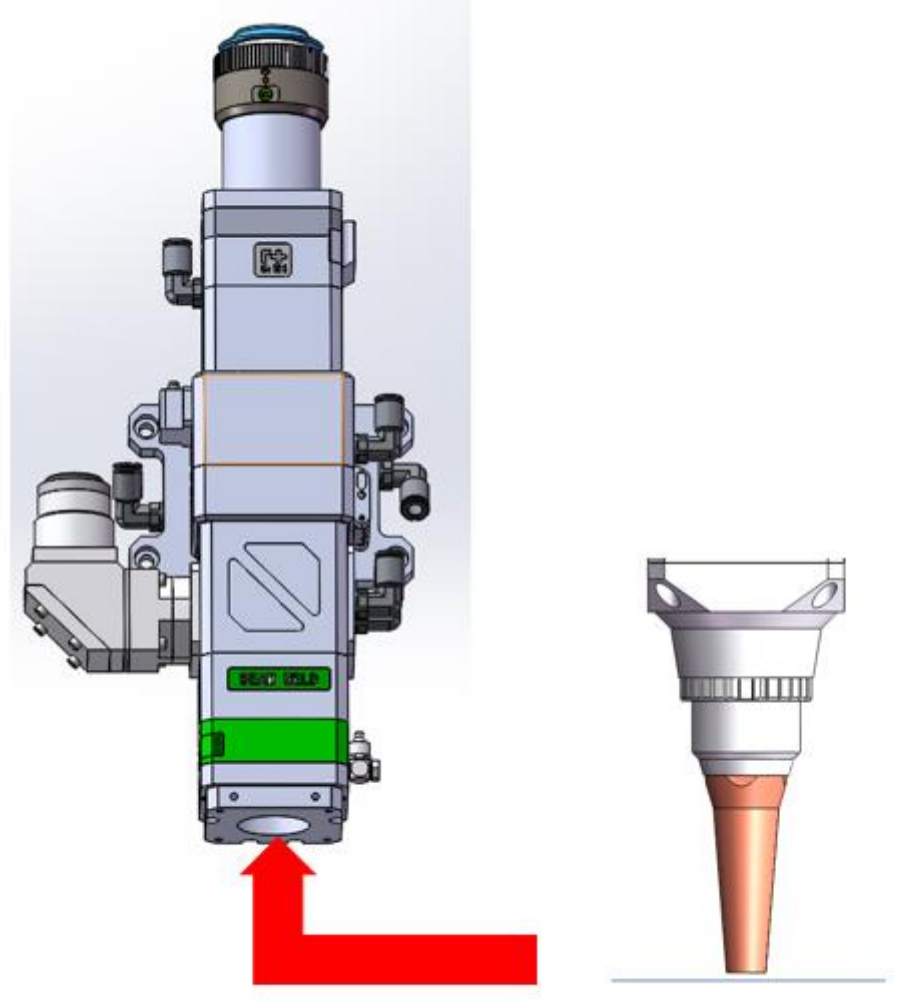

使用 4 颗内六角螺钉/螺栓-M4X10 将选配的同轴配件安装到 BF3302 焊接头上

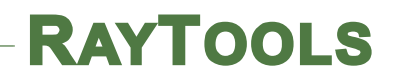

### <span id="page-21-0"></span>4.3.2 气刀安装说明

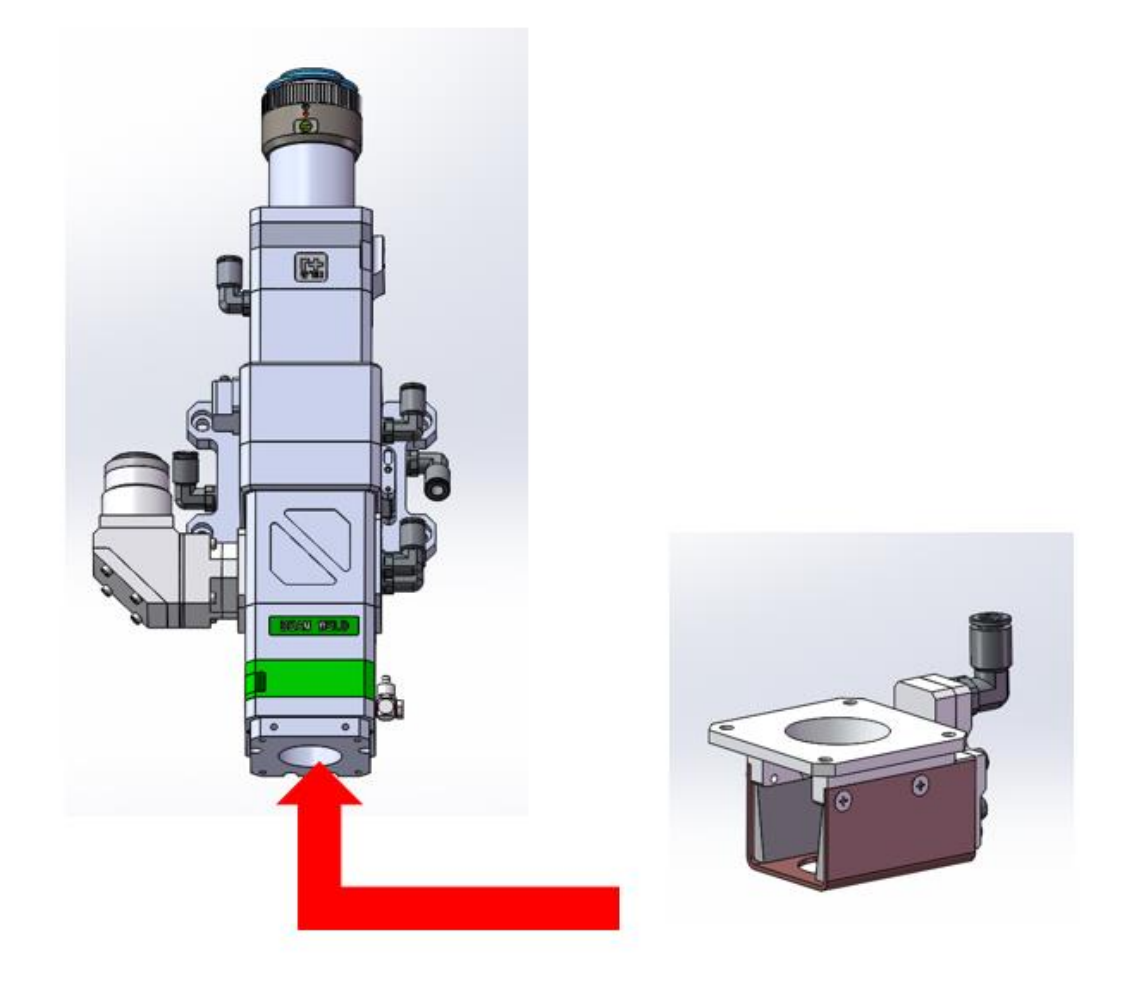

使用 4 颗内六角螺钉/螺栓-M4\*10 将选配的气刀配件安装到 BF320 焊接头上

### <span id="page-22-0"></span>**4.4** 部分料号配置表

### <span id="page-22-1"></span>4.4.1 保护镜

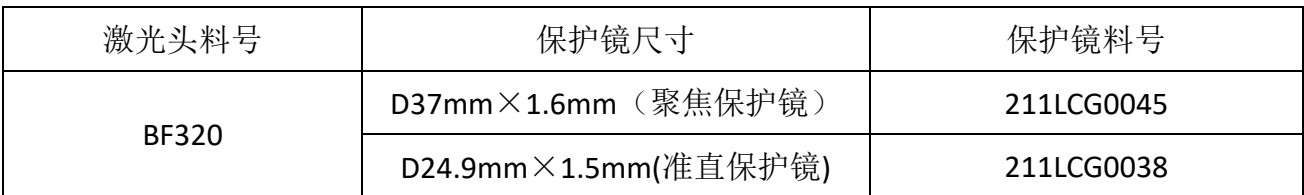

#### <span id="page-22-2"></span>4.4.2 喷嘴

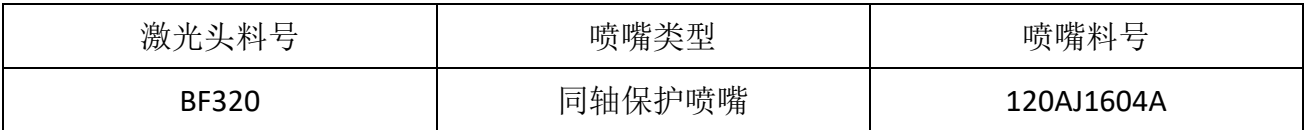

#### <span id="page-22-3"></span>4.4.3 泛塞封

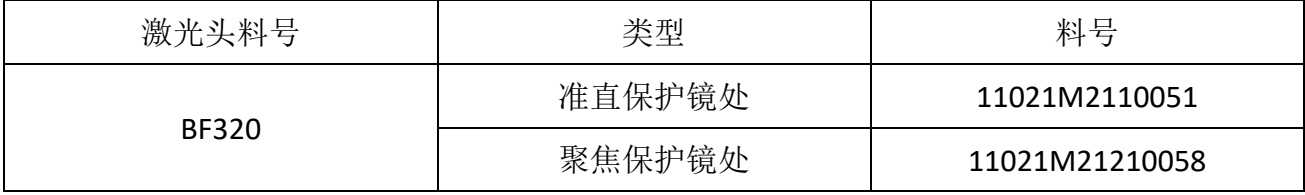